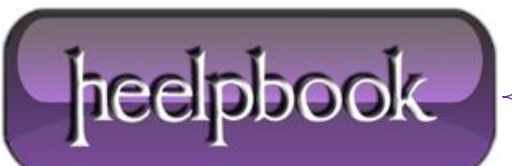

## **MYSQL – REPAIR A [CORRUPT](http://heelpbook.altervista.org/2012/mysql-repair-a-corrupt-or-invalid-table/) OR INVALID TABLE**

This article will go over the steps of repairing a corrupt or invalid **MySQL** table. Common errors you may see are:

- Log into the **MySQL** server via **SSH**;
- At the shell prompt type:

mysqlcheck --auto-repair [database name]

 The utility will automatically check and repair all tables in the database specified and report its results; If the above utility does not work you can try the following at the shell prompt (Linux only):

```
cd /var/lib/mysql/[database name]
```

```
myisamchk -r *.MYI
```
## **What is an MYI?**

Index of a **MyISAM** table created within a **MySQL** database; defines the structure of the table and includes a counter in the header that shows whether or not the table has been closed properly.

**MyISAM** is the default storage engine used by **MySQL**. It manages *non-transactional* tables and provides *high-speed data storage* and retrieval operations.

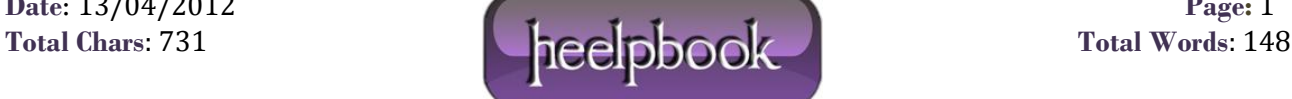